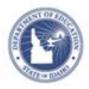

# Schoolnet: Create a Lesson Plan Quick Reference Card

3. When you locate the Lesson Plan Template, click Copy.

## How to Create a Lesson Plan using the 21st Century Lesson Plan Template (Spring 2012)

Create your own lesson plans in Schoolnet to schedule in your Lesson Planner or to keep handy in your My Materials section.

#### Save Lesson Plan Template

- 1. From the Classrooms menu, click Instructional Materials
- In the subject pull down tab, select 21<sup>st</sup> Century Classroom Resources. Click Search.

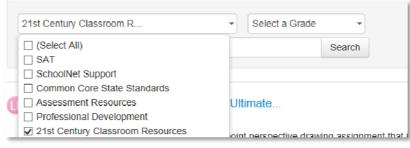

3. Locate the **21<sup>st</sup> Century Classroom Lesson Plan Template** and click **Save**. This template will now always be found in your personal set of materials.

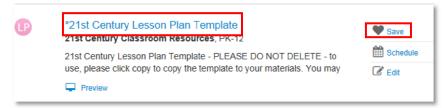

### Copy and Edit the Template

1. From the Classrooms menu, click Instructional Materials.

Go to My Materials

2. Click Go to My Materials.

| *21st Century | Lesson Plan Template                                                                                | Be the first to recommend |
|---------------|----------------------------------------------------------------------------------------------------|---------------------------|
| Description   | 21st Century Lesson Plan Template PLEASE DO NOT DELETE to use, please click                         | Saw:                      |
|               | copy to copy the template to your materials. You may then modify your individual copy<br>Thank you! | Hevoke Approval           |
| Subject       | 21st Century Classroom Resources                                                                    | 🗭 Edil                    |
| Grade         | PK-12                                                                                               | Copy Copy                 |
|               | 1005                                                                                                |                           |

4. In the new copy of the Lesson Plan Template click Edit.

| P*21st Century | Lesson Plan Template (Copy 2)                                                                                                    | Be the first to recommend |
|----------------|----------------------------------------------------------------------------------------------------|---------------------------|
| Description    | 21st Century Lesson Plan Template - PLEASE OO NOT DELETE - to use, please click<br>copy to copy the template to your materials. You may then modify your individual copy<br>Thank you! | C Submit to State Bank    |

 Complete the Properties for the lesson you are creating. When finished, click Save and Continue at bottom right of screen. (Select Save if you need to complete the remaining steps at another time.)

| Define Properties for | this Lesson Plan                                        |   |      |                   |
|-----------------------|---------------------------------------------------------|---|------|-------------------|
| Tille*                | Gr 03 Math Money Intro                                  |   |      |                   |
| Subject*              | Mathematics                                             |   |      |                   |
| Grade Range*          | [03 🔽]to[03 💟]                                          |   |      |                   |
| Description*          | Intro lesson on Money relying on manipulative to ensure | } |      |                   |
|                       |                                                         |   |      |                   |
| Duration              | GU Minute(s)                                            |   |      |                   |
| Author(s)             | ISDE                                                    |   |      |                   |
| Publisher             | ISDF                                                    |   |      |                   |
|                       | View Additional Properties                              |   |      |                   |
|                       |                                                         |   | Save | Save and Continue |

6. In the **Properties** tab on the lesson template, enter the following information (\* required fields).

| *Title          | Enter a descriptive title for the lesson that will make it easy to locate later.                                                                                                    |
|-----------------|----------------------------------------------------------------------------------------------------|
| *Subject        | Select a subject from the drop-down menu. The <b>Subject</b> (and <b>Grade Level)</b> fields determine the default standards that are available to align to.                                                                 |
| *Grade<br>Range | Select the grade range.                                                                                                    |
| *Description    | Include a synopsis of what the lesson is meant<br>to accomplish. This field will appear in search<br>results in Classrooms.                                                                                                  |
| Duration        | Only whole numbers may be entered in this field. Also select the appropriate unit of time: minute, hour, day or week. This is a text field only – the duration is for informational purposes and will not impact scheduling. |

 Section 2 of the lesson plan: Check the standards that will be addressed within this lesson. Click the + sign to expand a standard, then check the boxes next to the standards to make your selections. You can select standards from other subjects and grade level as appropriate.

| Define Properties                                                                                                    | Section 2 (recommended)<br>Create Content                                                                                                    | Section 3 (recommended)<br>Align Standards                                                                                                    | Section 4<br>Link Rela                                       |
|----------------------------------------------------------------------------------------------------|----------------------------------------------------------------------------------------------------|----------------------------------------------------------------------------------------------------|--------------------------------------------------------------|
| Find and select standard                                                                                                  | ds from Ohio Slandards to aligi                                                                                                    | n to this lesson plan.                                                                                                    |                                                              |
| Subject                                                                                                    |                                                                                                    |                                                                                                    |                                                              |
| Social Studies                                                                                                    |                                                                                                    |                                                                                                    |                                                              |
|                                                                                                    |                                                                                                    |                                                                                                    |                                                              |
| Expand All Collapse All                                                                                                   |                                                                                                    |                                                                                                    |                                                              |
|                                                                                                    |                                                                                                    | om the diversity of human experi                                                                                                    | ence to ana                                                  |
| SOC.4.1. History S<br>and themes in the                                                                                   | Students use materials drawn fr<br>history of Ohio, the United Star                                                                                                    | tes and the world.                                                                                                    |                                                              |
| and themes in the                                                                                                    | Students use materials drawn fr<br>history of Ohlo, the United Stat<br>istruct time lines to demonstrat                                                                                                    | tes and the world.<br>e an understanding of units of tim                                                                                                    | ne and chror                                                 |
| ■ V SOC.4.1. History S<br>and themes in the<br>■ SOC 4.1 A: Con<br>■ V SOC 4.1 B: Des                                     | Students use materials drawn fr<br>history of Ohlo, the United Stat<br>istruct time lines to demonstrat<br>icribe the cultural patterns that                                                                                                 | tes and the world.<br>e an understanding of units of tim<br>are evident in North America took                                                                            | ne and chror<br>ay as a resu                                 |
| ■ V SOC.4.1. History S<br>and themes in the<br>■ SOC 4.1 A: Con<br>■ SOC 4.1 A: Con<br>■ SOC 4.1 B: Des<br>V SOC.4.1.8.2. | Students use materials drawn fi<br>history of Ohlo, the United Stat<br>istruct time lines to demonstration<br>cribe the cultural patterns that<br>Settlement / Describe the carti                                                            | tes and the world.<br>e an understanding of units of tim<br>are evident in North America tool<br>est settlements in Ohio including                                       | ne and chron<br>ay as a resu<br>those of pro                 |
| ■ VSOC.4.1. History S<br>and themes in the<br>SOC 4.1 A: Con<br>VSOC 4.1 B: Des<br>VSOC.4.1.B.2.<br>VSOC.4.1.B.3.         | Students use materials drawn fi<br>history of Ohlo, the United Stat<br>istruct time lines to demonstration<br>cribe the cultural patterns that<br>Settlement / Describe the carti                                                            | tes and the world.<br>e an understanding of units of fin<br>are evident in North America tool<br>est settlements in Ohio including<br>s and effects of the frontier wars | ne and chron<br>ay as a resu<br>those of pro                 |
| and themes in the<br>SOC 4.1 A: Con<br>SOC 4.1 B: Des<br>SOC 4.1.B.2.<br>SOC 4.1.B.3.<br>American India                   | Students use materials drawn fi<br>history of Ohlo, the United Stat<br>struct time lines to demonstration<br>be cultural patterns that<br>Settlement / Describe the cart<br>Settlement / Deplain the cause<br>ans in Ohlo and the United Sta | tes and the world.<br>e an understanding of units of fin<br>are evident in North America tool<br>est settlements in Ohio including<br>s and effects of the frontier wars | ne and chron<br>ay as a resu<br>those of pro<br>of the 1790: |

- 8. Click Save and Continue.
- 9. In Section 3, leave the default of Lesson Plan Template. Click on each field to add the corresponding content. Click Save and Continue.
  - O District Template Use the recommended template by entering content in the fields below.
  - File Upload content from another file, such as a Microsoft Word document.
  - URL Enter a link to content on a different website, such as http://www.pbs.org.
- 10. Click **1-Lesson Plan Description** and scroll down and edit each field to add corresponding content. The other numbered fields are not needed when using this template.

| - 11 |
|------|
|      |
|      |
|      |
| _    |
|      |

Complete Sections 4- 5 as appropriate for your lesson. When complete, click Save in bottom right of screen. Blue link View Material (see bottom left of screen) will take you back to the Schoolnet page where you can navigate to another module, view your lesson plan, etc.

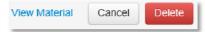

#### Submit a Lesson Plan for Approval

1. Locate the lesson created within My Materials.

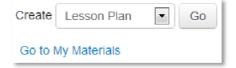

2. Click on the name of the lesson. Click the **Submit to School Bank** on the right side of the page.

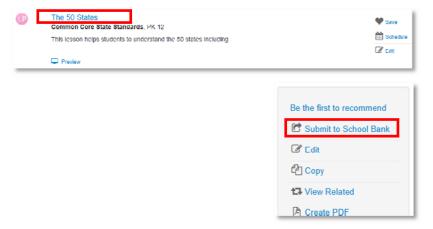

3. A message appears, giving more information about the approval process and asking you to verify that you want to submit the material; click **OK** 

Notice that the link to submit is no longer visible. The item status is now **Pending**.

Upon review, you'll receive an email saying that either the item is approved and in the materials bank, or it is not approved and the status is back to Private.

NOTE – If submitting lesson plans to the State please make sure you follow the 21<sup>st</sup> Century Classroom Universal Design for Learning (UDL) Lesson/Unit Plan Review Rubric available on the Documentation page.